# **honcho Documentation**

*Release 1.0.1*

**Nick Stenning**

**Nov 18, 2018**

# **Contents**

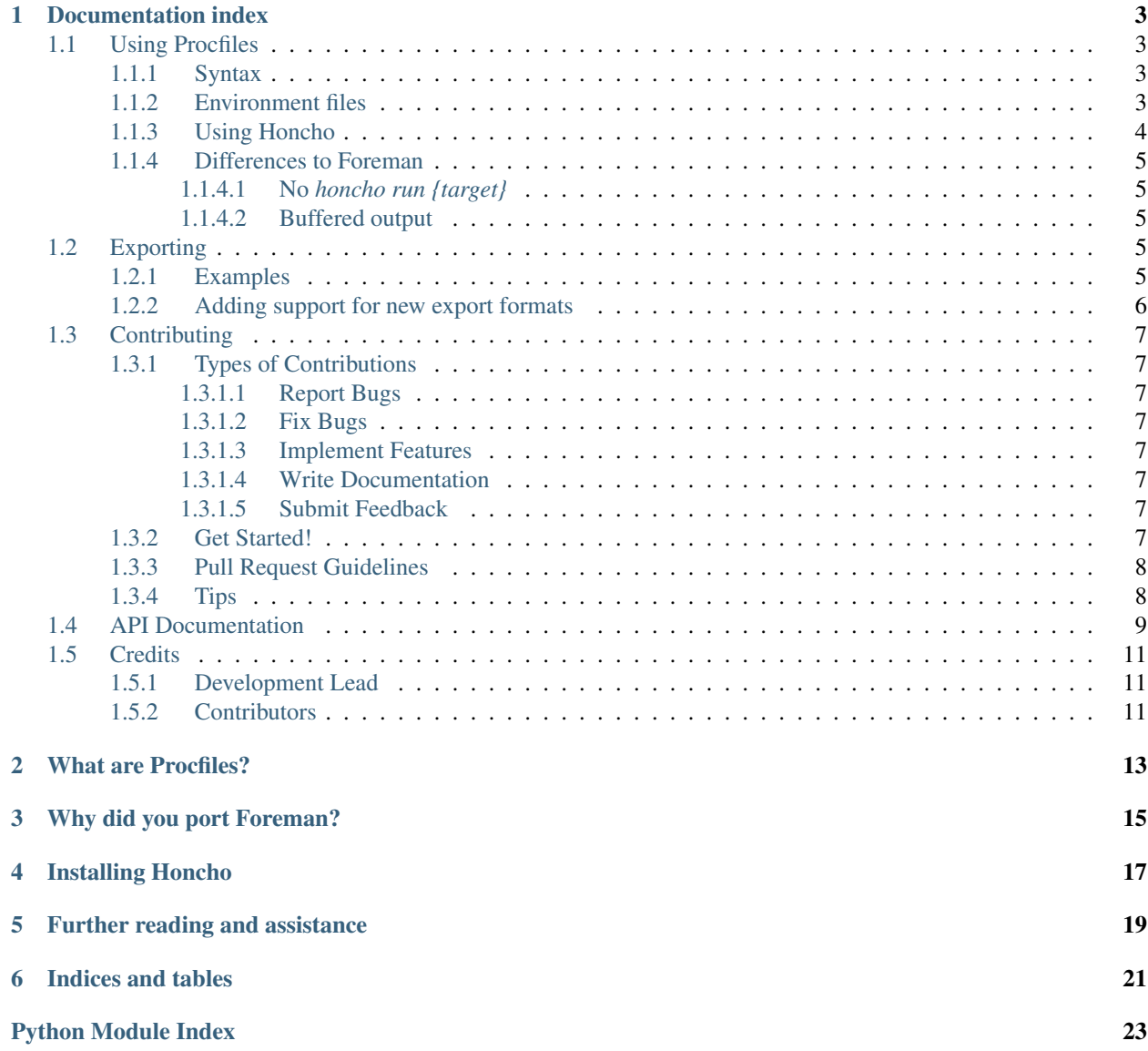

Welcome! This is the home of Honcho and its documentation. Honcho is:

- 1. A Python port of [David Dollar's](https://github.com/ddollar) [Foreman:](http://ddollar.github.com/foreman) a command-line application which helps you manage and run [Procfile-based applications.](https://devcenter.heroku.com/articles/procfile) It helps you simplify deployment and configuration of your applications in both development and production environments.
- 2. Secondarily, Honcho is a Python library/API for running multiple external processes and multiplexing their output.

The current version of Honcho is 1.0.1 and it can be downloaded from [GitHub](https://github.com/nickstenning/honcho) or installed using pip: see *[Installing](#page-20-0) [Honcho](#page-20-0)*.

### Documentation index

### <span id="page-6-1"></span><span id="page-6-0"></span>**1.1 Using Procfiles**

As described in *[What are Procfiles?](#page-16-0)*, Procfiles are simple text files that describe the components required to run an application. This document describes some of the more advanced features of Honcho and the Procfile ecosystem.

#### <span id="page-6-2"></span>**1.1.1 Syntax**

The basic syntax of a Procfile is described in [the Heroku Procfile documentation.](https://devcenter.heroku.com/articles/procfile#declaring-process-types) In summary, a Procfile is a plain text file placed at the root of your applications source tree that contains zero or more lines of the form:

<process type>: <command>

The process type is a string which may contain alphanumerics and underscores ( $[A-Za-z0-9]$ +), and uniquely identifies one type of process which can be run to form your application. For example: web, worker, or my\_process\_123.

command is a shell commandline which will be executed to spawn a process of the specified type.

#### <span id="page-6-3"></span>**1.1.2 Environment files**

You can also create a . env file alongside your Procfile which contains environment variables which will be available to all processes started by Honcho:

```
$ cat >.env <<EOF
RACK_ENV=production
ASSET_ROOT=https://myapp.s3.amazonaws.com/assets
PROCFILE=Procfile
EOF
```
In addition to the variables specified in your .env file, the subprocess environment will also contain a HONCHO\_PROCESS\_NAME variable that will be set to a unique string composed of the process name as defined in the Procfile and an integer counter that is incremented for each concurrent process of the same type, for example: web.1, web.2, queue.1, etc.

As shown, you may choose to specify your Procfile in the .env file. This takes priority over the default Procfile, but you can still use -f to replace which Procfile to use.

Typically, you should not commit your .env file to your version control repository, but you might wish to create a .env.example so that others checking out your code can see what environment variables your application uses.

For more on why you might want to use environment variables to configure your application, see Heroku's article on [configuration variables](https://devcenter.heroku.com/articles/config-vars) and The Twelve-Factor App's [guidance on configuration.](http://12factor.net/config)

#### <span id="page-7-0"></span>**1.1.3 Using Honcho**

To see the command line arguments accepted by Honcho, run it with the  $-\text{help}$  option:

```
$ honcho --help
usage: honcho [-h] [-e ENV] [-d DIR] [--no-colour] [--no-prefix] [-f FILE]
            [-v]{check,export,help,run,start,version} ...
Manage Procfile-based applications
optional arguments:
 -h, --help show this help message and exit
 -e ENV, --env ENV environment file[, file] (default: .env)
 -d DIR, --app-root DIR
                   procfile directory (default: .)
 --no-colour disable coloured output
 --no-prefix disable logging prefix
 -f FILE, --procfile FILE
                   procfile path (default: Procfile)
 -v, --version show program's version number and exit
tasks:
 {check,export,help,run,start,version}
   check validate a Procfile
   export export a Procfile to another format
   help describe available tasks or one specific task
   run run a command using your application's environment
   start start the application (or a specific PROCESS)
   version display honcho version
```
You will notice that by default, Honcho will read a Procfile called Procfile from the current working directory, and will read environment from a file called .env if one exists. You can override these options at the command line if necessary. For example, if your application root is a level above the current directory and your Procfile is called Procfile.dev, you could invoke Honcho thus:

```
$ honcho -d .. -f Procfile.dev start
16:14:49 web.1 | started with pid 1234
...
```
If you supply multiple comma-separated arguments to the -e option, Honcho will merge the environments provided by each of the files:

```
$ echo 'ANIMAL_1=giraffe' >.env.one
$ echo 'ANIMAL_2=elephant' >.env.two
```
(continues on next page)

(continued from previous page)

```
$ honcho -e .env.one,.env.two run sh -c 'env | grep -i animal'
ANIMAL_1=giraffe
ANIMAL_2=elephant
```
#### <span id="page-8-0"></span>**1.1.4 Differences to Foreman**

One of the curses of maintaining a "clone" of someone else's program is that you are forever asked to reimplement whatever questionable features upstream has introduced. So, while Honcho is based heavily on the [Foreman](https://github.com/ddollar/foreman) project, there are some important differences between the two tools, some of which are simply the result of differences between Ruby and Python, and others are matters of software design. The following is a non-exhaustive list of these differences:

#### <span id="page-8-1"></span>**1.1.4.1 No** *honcho run {target}*

Foreman allows you to specify a Procfile target to both the *start* and *run* subcommands. To me, it seems obvious that this functionality belongs only in *honcho start*, a command that always reads the Procfile and has no other use for its ARGV, as opposed to *honcho run*, which is intended for running a shell command in the environment provided by Honcho and *.env* files. Because I don't have to guess at whether or not ARGV is a process name or a shell command, *honcho start* even supports multiple processes: *honcho start web worker*.

#### <span id="page-8-2"></span>**1.1.4.2 Buffered output**

By default, Python will buffer a program's output more aggressively than Ruby when a process has STDOUT connected to something other than a TTY. This can catch people out when running Python programs through Honcho: if the program only generates small amounts of output, it will be buffered, unavailable to Honcho, and will not display.

One way around this is to set the PYTHONUNBUFFERED environment variable in your Procfile or your .env file. Be sure you understand the performance implications of unbuffered I/O if you do this.

For example:

myprogram: PYTHONUNBUFFERED=true python myprogram.py

## <span id="page-8-3"></span>**1.2 Exporting**

Honcho allows you to export your Procfile configuration into other formats. Basic usage:

\$ honcho export FORMAT LOCATION

Exporters for upstart and supervisord formats are shipped with Honcho.

#### <span id="page-8-4"></span>**1.2.1 Examples**

The following command will create a myapp.conf file in the /etc/supervisor/conf.d directory:

\$ honcho export -a myapp supervisord /etc/supervisor/conf.d

Or, for the upstart exporter:

\$ honcho export -a myapp upstart /etc/init

By default, one of each process type will be started. You can change this by specifying the  $--concurrency$  option to honcho export.

#### <span id="page-9-0"></span>**1.2.2 Adding support for new export formats**

You can add support for new export formats by writing plugins. Honcho discovers export plugins with the [entry points](https://pythonhosted.org/setuptools/setuptools.html#dynamic-discovery-of-services-and-plugins) [mechanism](https://pythonhosted.org/setuptools/setuptools.html#dynamic-discovery-of-services-and-plugins) of setuptools. Export plugins take the form of a class with render and get\_template\_loader methods that inherits from *[honcho.export.base.BaseExport](#page-13-0).* Inside the [render\(\)](#page-13-1) method, you can fetch templates using the *~honcho.export.base.BaseExport.get\_template* method.

For example, here is a hypothetical exporter that writes out simple shell scripts for each process:

```
import jinja2
from honcho.export.base import BaseExport
class SimpleExport(BaseExport):
   def get_template_loader(self):
        return jinja2.PackageLoader(package_name=__package__,
                                     package_path='templates')
    def render(self, processes, context):
        tpl = get_template('run.sh')
        for p in processes:
            filename = 'run-(0) \cdot sh' \cdot format(p.name)ctx = context.copy()ctx['process'] = p
            script = tpl.render(ctx)
```
By writing an exporter in this way (specifically, by inheriting  $BaseEXPort$ ), you make it possible for users of your exporter to override the exporter's default templates using the  $-\text{template}-\text{dir}$  option to honcho export.

In order for your export plugin to be detected by Honcho, you will need to register your exporter class under the honcho\_exporters entrypoint. If we were shipping our hypothetical SimpleExport class in a package called honcho\_export\_simple, our setup.py might look something like the following:

```
from setuptools import setup
setup(
    name='honcho_export_simple',
    ...
    entry_points={
        'honcho_exporters': [
            'simple=honcho_export_simple:SimpleExport',
        \vert,
    },
)
```
After installing the package, the new export format will be shown by the honcho export command.

# <span id="page-10-0"></span>**1.3 Contributing**

Contributions are welcome, and they are greatly appreciated! Every little bit helps, and credit will always be given. You can contribute in many ways:

### <span id="page-10-1"></span>**1.3.1 Types of Contributions**

#### <span id="page-10-2"></span>**1.3.1.1 Report Bugs**

Report bugs at [https://github.com/nickstenning/honcho/issues.](https://github.com/nickstenning/honcho/issues)

If you are reporting a bug, please include:

- Your operating system name and version.
- Any details about your local setup that might be helpful in troubleshooting.
- Detailed steps to reproduce the bug.

#### <span id="page-10-3"></span>**1.3.1.2 Fix Bugs**

Look through the GitHub issues for bugs. Anything tagged with "bug" is open to whoever wants to implement it.

#### <span id="page-10-4"></span>**1.3.1.3 Implement Features**

Look through the GitHub issues for features. Anything tagged with "feature" is open to whoever wants to implement it.

#### <span id="page-10-5"></span>**1.3.1.4 Write Documentation**

Honcho could always use more documentation, whether as part of the official honcho docs, in docstrings, or even on the web in blog posts, articles, and such.

#### <span id="page-10-6"></span>**1.3.1.5 Submit Feedback**

The best way to send feedback is to file an issue at [https://github.com/nickstenning/honcho/issues.](https://github.com/nickstenning/honcho/issues)

If you are proposing a feature:

- Explain in detail how it would work.
- Keep the scope as narrow as possible, to make it easier to implement.
- Remember that this is a volunteer-driven project, and that contributions are welcome :)

### <span id="page-10-7"></span>**1.3.2 Get Started!**

Ready to contribute? Here's how to set up *honcho* for local development.

- 1. Fork the *honcho* repo on GitHub.
- 2. Clone your fork locally:

\$ git clone git@github.com:your\_name\_here/honcho.git

3. Install your local copy into a virtualenv. Assuming you have virtualenvwrapper installed, this is how you set up your fork for local development:

```
$ mkvirtualenv honcho
$ cd honcho/
$ pip install -e .[export] tox
```
4. Create a branch for local development:

\$ git checkout -b name-of-your-bugfix-or-feature

Now you can make your changes locally.

5. When you're done making changes, check that your changes pass the tests, including testing other Python versions with tox and just run:

\$ tox

6. Commit your changes and push your branch to GitHub:

```
$ git add .
$ git commit -m "Your detailed description of your changes."
$ git push origin name-of-your-bugfix-or-feature
```
7. Submit a pull request through the GitHub website.

#### <span id="page-11-0"></span>**1.3.3 Pull Request Guidelines**

Before you submit a pull request, check that it meets these guidelines:

- 1. The pull request should include tests.
- 2. If the pull request adds functionality, the docs should be updated. Put your new functionality into a function or class with a docstring.
- 3. The pull request should work for Python 2.6, 2.7, 3.2 and 3.3 and for PyPy. Check [https://travis-ci.org/](https://travis-ci.org/nickstenning/honcho/pull_requests) [nickstenning/honcho/pull\\_requests](https://travis-ci.org/nickstenning/honcho/pull_requests) and make sure that the tests pass for all supported Python versions.

#### <span id="page-11-1"></span>**1.3.4 Tips**

If you'd like to run a specific tox environment just use  $-e$  flag e.g.:

```
tox -e py27
```
This will run tests using python2.7 interpreter.

To list all available tox environments run:

tox -l

Honcho's tox setup uses [pytest](https://pytest.org/) to run the test suite. You can pass positional arguments to a pytest command within tox. For example, if you'd like to use pytest's  $-x$  flag (stop after first error) with a PyPy interpreter you could do this: <span id="page-12-3"></span>tox  $-e$  pypy  $-x$ 

### <span id="page-12-0"></span>**1.4 API Documentation**

```
class honcho.process.Popen(cmd, **kwargs)
    Bases: subprocess.Popen
```

```
class honcho.process.Process(cmd, name=None, colour=None, quiet=False, env=None,
                               cwd=None)
```
Bases: object

A simple utility wrapper around a subprocess.Popen that stores a number of attributes needed by Honcho and supports forwarding process lifecycle events and output to a queue.

**run**(*events=None*, *ignore\_signals=False*)

<span id="page-12-1"></span>**class** honcho.environ.**Env**

Bases: object

**kill**(*pid*)

**now**()

**terminate**(*pid*)

**class** honcho.environ.**ProcessParams**(*name*, *cmd*, *quiet*, *env*) Bases: tuple

#### **cmd**

Alias for field number 1

#### **env**

Alias for field number 3

#### **name**

Alias for field number 0

#### **quiet**

Alias for field number 2

**class** honcho.environ.**Procfile**

Bases: object

A data structure representing a Procfile

**add\_process**(*name*, *command*)

honcho.environ.**expand\_processes**(*processes*, *concurrency=None*, *env=None*, *quiet=None*,

*port=None*)

Get a list of the processes that need to be started given the specified list of process types, concurrency, environment, quietness, and base port number.

Returns a list of ProcessParams objects, which have *name*, *cmd*, *env*, and *quiet* attributes, corresponding to the parameters to the constructor of *honcho.process.Process*.

honcho.environ.**parse**(*content*)

Parse the content of a .env file (a line-delimited KEY=value format) into a dictionary mapping keys to values.

<span id="page-12-2"></span>honcho.environ.**parse\_procfile**(*contents*)

```
class honcho.manager.Manager(printer=None)
    Bases: object
```
Manager is responsible for running multiple external processes in parallel managing the events that result (starting, stopping, printing). By default it relays printed lines to a printer that prints to STDOUT.

Example:

```
import sys
from honcho.manager import Manager
m = Manager()
m.add_process('server', 'ruby server.rb')
m.add_process('worker', 'python worker.py')
m.loop()
sys.exit(m.returncode)
```
#### **add\_process**(*name*, *cmd*, *quiet=False*, *env=None*, *cwd=None*)

Add a process to this manager instance. The process will not be started until  $loop()$  is called.

#### **kill**()

Kill all processes managed by this ProcessManager.

#### <span id="page-13-2"></span>**loop**()

Start all the added processes and multiplex their output onto the bound printer (which by default will print to STDOUT).

If one process terminates, all the others will be terminated by Honcho, and  $loop()$  will return.

This method will block until all the processes have terminated.

#### **returncode = None**

#### **terminate**()

Terminate all processes managed by this ProcessManager.

<span id="page-13-0"></span>**class** honcho.export.base.**BaseExport**(*template\_dir=None*, *template\_env=None*) Bases: object

#### **get\_template**(*path*)

Retrieve the template at the specified path. Returns an instance of Jinja2.Template by default, but may be overridden by subclasses.

#### <span id="page-13-1"></span>**get\_template\_loader**()

**render**(*processes*, *context*)

```
class honcho.export.base.File(name, content, executable=False)
    Bases: object
```
honcho.export.base.**dashrepl**(*value*) Replace any non-word characters with a dash.

#### honcho.export.base.**percentescape**(*value*) Double any % signs.

<span id="page-13-3"></span>**class** honcho.export.supervisord.**Export**(*template\_dir=None*, *template\_env=None*) Bases: [honcho.export.base.BaseExport](#page-13-0)

#### **get\_template\_loader**()

<span id="page-13-4"></span>**render**(*processes*, *context*)

```
class honcho.export.upstart.Export(template_dir=None, template_env=None)
    honcho.export.base.BaseExport
```

```
get_template_loader()
```
**render**(*processes*, *context*)

# <span id="page-14-0"></span>**1.5 Credits**

#### <span id="page-14-1"></span>**1.5.1 Development Lead**

• Nick Stenning [<nick@whiteink.com>](mailto:nick@whiteink.com)

### <span id="page-14-2"></span>**1.5.2 Contributors**

- Jannis Leidel [<jannis@leidel.info>](mailto:jannis@leidel.info)
- Marc Abramowitz (@msabramo) [<marc@marc-abramowitz.com>](mailto:marc@marc-abramowitz.com) maintainer
- Sławomir Ehlert (@slafs) [<slafs.e@gmail.com>](mailto:slafs.e@gmail.com) maintainer
- Jiangge Zhang
- Thomas Orozco
- Alex Morega
- Igor Davydenko
- Alen Mujezinovic
- Jean-Philippe Serafin
- Alejandro Varas
- Hannes Struss
- Jeethu Rao
- Jökull Sólberg Auðunsson
- Andrii Kurinnyi
- Chad Whitacre
- Hyunjun Kim
- Jesse Pollak
- Mark Burnett
- Miguel Grinberg
- Pepijn de Vos
- Philippe Ombredanne

### What are Procfiles?

<span id="page-16-0"></span>A [Procfile](https://devcenter.heroku.com/articles/procfile) is a file which describes how to run your application. If you need to run a simple web application, you might have a Procfile that looks like this:

web: python myapp.py

You'd then be able to run your application using the following command:

\$ honcho start

Now, if running your application is as simple as typing python myapp.py, then perhaps Honcho isn't that useful. But imagine that a few months have passed, and running your application is now substantially more complicated. You need to have the following running in parallel: a web server, a high priority job queue worker, and a low priority job queue worker. In addition, you've established that you need to run your application under a proper web server like [gunicorn.](http://gunicorn.org/) Now the Procfile starts to be useful:

```
web: gunicorn -b "0.0.0.0:$PORT" -w 4 myapp:app
worker: python worker.py --priority high, med, low
worker_low: python worker.py --priority med,low
```
Again, you can start all three processes with a single command:

\$ honcho start

As you add features to your application, you shouldn't be forced to bundle everything up into a single process just to make the application easier to run. The Procfile format allows you to specify how to run your application, even when it's made up of multiple independent components. Honcho (and [Foreman,](http://ddollar.github.com/foreman) and [Heroku\)](https://heroku.com/) can parse the Procfile format and run your application.

# Why did you port Foreman?

<span id="page-18-0"></span>[Foreman](http://ddollar.github.com/foreman) is a great tool, and the fact I chose to port it to Python shouldn't be interpreted as saying anything negative about Foreman. But I've worked in Python-only development environments, where installing Ruby just so I can run Procfile applications seemed a bit crazy. Python, on the other hand, is part of the [Linux Standard Base,](http://en.wikipedia.org/wiki/Linux_Standard_Base) and so even in "Ruby-only" environments, Python will still be around.

(Oh, and I also I wanted to learn about [asynchronous I/O](http://docs.python.org/library/select.html) [in Python.](http://docs.python.org/library/queue.html))

# Installing Honcho

#### <span id="page-20-0"></span>If you have a working Python and [pip](http://www.pip-installer.org/en/latest/index.html) installation, you should be able to simply

pip install honcho

and get a working installation of Honcho. You can probably also easy\_install honcho. But please, don't: [get](http://www.pip-installer.org/en/latest/index.html) [with the program.](http://www.pip-installer.org/en/latest/index.html)

# Further reading and assistance

<span id="page-22-0"></span>For more about the Procfile format, .env files, and command-line options to Honcho, see *[Using Procfiles](#page-6-1)*.

If you have any difficulty using Honcho or this documentation, please get in touch with me, Nick Stenning, on Twitter at [@nickstenning](https://twitter.com/nickstenning) or by email: <my first name> at whiteink dot com.

Indices and tables

- <span id="page-24-0"></span>• genindex
- modindex
- search

# Python Module Index

## <span id="page-26-0"></span>h

honcho.environ, [9](#page-12-1) honcho.export.base, [10](#page-13-0) honcho.export.supervisord, [10](#page-13-3) honcho.export.upstart, [10](#page-13-4) honcho.manager, [9](#page-12-2) honcho.process, [9](#page-12-0)

## Index

## A

add\_process() (honcho.environ.Procfile method), [9](#page-12-3) add\_process() (honcho.manager.Manager method), [10](#page-13-5)

## B

BaseExport (class in honcho.export.base), [10](#page-13-5)

## $\mathcal{C}$

cmd (honcho.environ.ProcessParams attribute), [9](#page-12-3)

## D

dashrepl() (in module honcho.export.base), [10](#page-13-5)

## E

Env (class in honcho.environ), [9](#page-12-3) env (honcho.environ.ProcessParams attribute), [9](#page-12-3) expand processes() (in module honcho.environ), [9](#page-12-3) Export (class in honcho.export.supervisord), [10](#page-13-5) Export (class in honcho.export.upstart), [10](#page-13-5)

## F

File (class in honcho.export.base), [10](#page-13-5)

## G

get\_template() (honcho.export.base.BaseExport method), [10](#page-13-5) get\_template\_loader() (honcho.export.base.BaseExport method), [10](#page-13-5) get\_template\_loader() (honcho.export.supervisord.Export method), [10](#page-13-5) get template loader() (honcho.export.upstart.Export method), [11](#page-14-3)

### H

honcho.environ (module), [9](#page-12-3) honcho.export.base (module), [10](#page-13-5) honcho.export.supervisord (module), [10](#page-13-5) honcho.export.upstart (module), [10](#page-13-5)

honcho.manager (module), [9](#page-12-3) honcho.process (module), [9](#page-12-3)

### K

kill() (honcho.environ.Env method), [9](#page-12-3) kill() (honcho.manager.Manager method), [10](#page-13-5)

### L

loop() (honcho.manager.Manager method), [10](#page-13-5)

### M

Manager (class in honcho.manager), [9](#page-12-3)

# N

name (honcho.environ.ProcessParams attribute), [9](#page-12-3) now() (honcho.environ.Env method), [9](#page-12-3)

## P

parse() (in module honcho.environ), [9](#page-12-3) parse\_procfile() (in module honcho.environ), [9](#page-12-3) percentescape() (in module honcho.export.base), [10](#page-13-5) Popen (class in honcho.process), [9](#page-12-3) Process (class in honcho.process), [9](#page-12-3) ProcessParams (class in honcho.environ), [9](#page-12-3) Procfile (class in honcho.environ), [9](#page-12-3)

## Q

quiet (honcho.environ.ProcessParams attribute), [9](#page-12-3)

### R

render() (honcho.export.base.BaseExport method), [10](#page-13-5) render() (honcho.export.supervisord.Export method), [10](#page-13-5) render() (honcho.export.upstart.Export method), [11](#page-14-3) returncode (honcho.manager.Manager attribute), [10](#page-13-5) run() (honcho.process.Process method), [9](#page-12-3)

### T

terminate() (honcho.environ.Env method), [9](#page-12-3) terminate() (honcho.manager.Manager method), [10](#page-13-5)